# TECNOLOGÍA E INFORMÁTICA GRADO 6°

## **TALLER DE MICROSOFT WORD**

#### **En las preguntas 1 a la 4, Seleccione la respuesta correcta:**

- **1. Cuáles son los componentes de la ventana de Word en su respectivo Orden** 
	- a) Barra de Titulo, Barra de Herramientas, Área de Trabajo, Barra de estado, Botones de Comando.
	- b) Barra de título, Barra de Tareas, Botones de Comando, barra de herramientas, Área de Trabajo, Barra de Estado.
	- c) Barra de Titulo, Botones de Comando, Barra de Herramientas, Área de Trabajo, Barra de Estado.
	- d) Barra de título, Barra de Comando, barra de herramientas, Barra de trabajo, Área de Estado.
- **2. Dentro de cuál de las siguientes fichas se encuentra la opción que permite insertar Tabla el procedimiento que se debe realizar para insertar una Tabla en Word** a) Archivo
	- b) Formato
	- c) Insertar
	- d) Tabla

### **3. Cuál es la diferencia entre la tecla Retroceso y la tecla Suprimir**

- a) La primera borra de izquierda a derecha sin moverse y la segunda borra de izquierda a derecha moviéndose.
- b) La segunda borra de izquierda a derecha moviéndose y la primera borra de derecha a izquierda manteniéndose en su sitio.
- c) La primera borra de derecha a izquierda moviéndose y la segunda borra de izquierda a derecha sin moverse.
- d) La segunda se mantiene en su sitio y borra de izquierda a derecha y la primera borra de izquierda a derecha moviéndose hacia la izquierda.
- **4. En cuál de las siguientes opciones es posible cambiar el tamaño de la hoja en Word:** a) Ficha Formato/Configurar Pagina
	- b) Ficha Herramientas/Configurar Pagina
	- c) Ficha Archivo/Configurar Pagina
	- d) Ficha Diseño de Pagina/Configurar Pagina
- **5. Marque Falso o Verdadero según sea el caso:**

Para trasladar un párrafo de un lugar a otro, se selecciona el párrafo, se oprime Ctrl + C,

 $\qquad \qquad$ 

luego se traslada el carro de escritura al lugar donde se quiere trasladar y se oprime Ctrl + V.

## **6. ¿Qué símbolo representa la alineación centrada de un texto?, Dibújelo:**

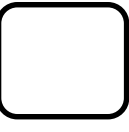

## **7. Escriba las combinaciones de teclas que se deben oprimir para realizar las siguientes operaciones.**

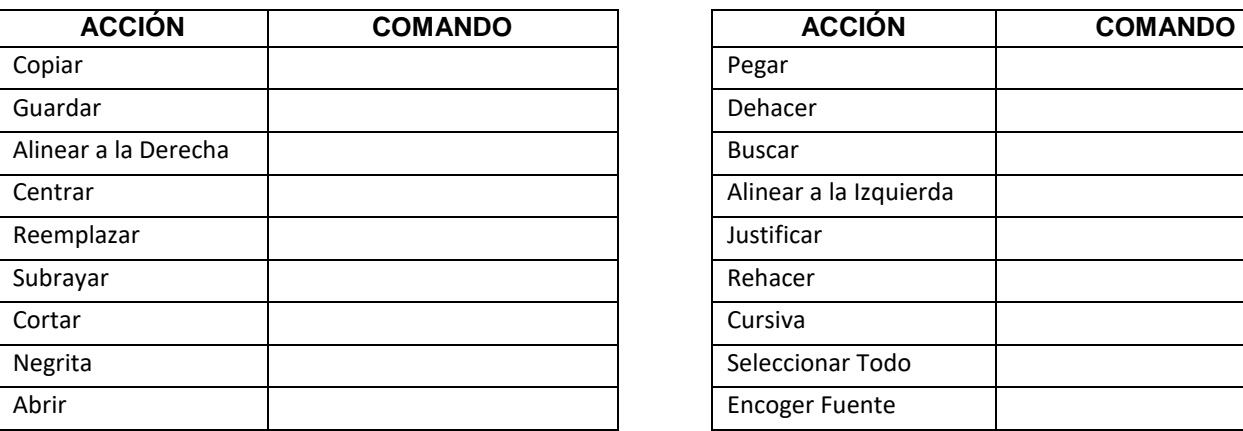

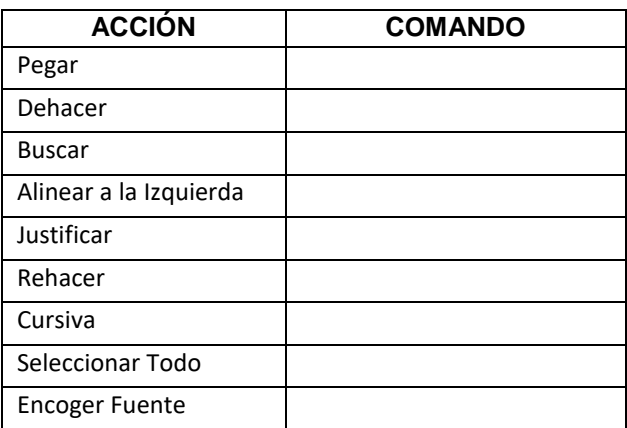

## **8. ¿Qué procedimiento se debe realizar para insertar una tabla de 14 columnas por 25 filas?**

\_\_\_\_\_\_\_\_\_\_\_\_\_\_\_\_\_\_\_\_\_\_\_\_\_\_\_\_\_\_\_\_\_\_\_\_\_\_\_\_\_\_\_\_\_\_\_\_\_\_\_\_\_\_\_\_\_\_\_\_\_\_\_\_\_\_\_\_\_\_\_\_\_\_\_\_\_\_\_\_\_\_\_\_\_\_\_\_\_\_\_\_\_\_\_\_\_\_\_\_ \_\_\_\_\_\_\_\_\_\_\_\_\_\_\_\_\_\_\_\_\_\_\_\_\_\_\_\_\_\_\_\_\_\_\_\_\_\_\_\_\_\_\_\_\_\_\_\_\_\_\_\_\_\_\_\_\_\_\_\_\_\_\_\_\_\_\_\_\_\_\_\_\_\_\_\_\_\_\_\_\_\_\_\_\_\_\_\_\_\_\_\_\_\_\_\_\_\_\_\_

**9. ¿Qué se debe hacer para agregar texto a una forma como lo es un círculo?**